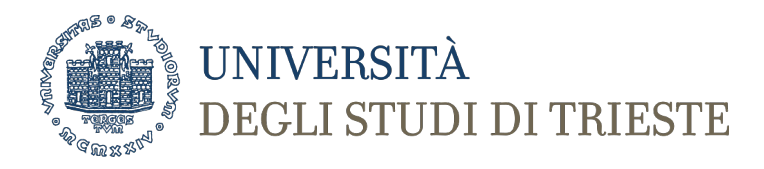

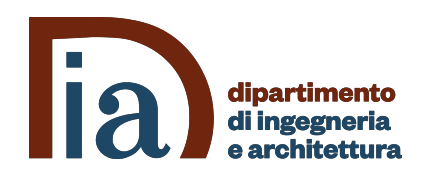

### **Corso di Laurea in Ingegneria Clinica e Biomedica Informatica Medica I**

# **IL LINGUAGGIO PYTHON PER L'ANALISI DEI DATI: ARRAY E DATA VISUALIZATION**

*Prof. Sara Renata Francesca Marceglia*

# **Librerie Python per l'analisi dei dati**

Python toolboxes/libraries per data science:

- NumPy
- SciPy
- Pandas
- SciKit-Learn

Python toolboxes/libraries per data visualization:

- matplotlib
- Seaborn

**Le librerie mettono a disposizione METODI e quindi vanno importate e nominate**

#### **Importare le librerie**

*#Import Python Libraries* **import** numpy **as** np **import** scipy **as** sp **import** pandas **as** pd **import** matplotlib **as** mpl **import** seaborn **as** sns

I nomi delle librerie vengono poi utilizati per chiamare i metodi messi a disposizione dalla libreria stessa

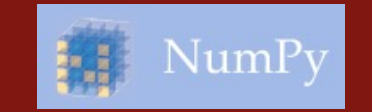

### *NumPy:*

- Introduce gli oggetti che permettono la gestione di array multimensionalie matrici (Matlab e R like) e le funzioni che permettono di effettuare operazioni matematiche e statistiche su di essi
- Permette la vettorizzazione di operazioni matematiche e quindi migliora la performance in termini di tempo di esecuzione rispetto all'uso delle liste
- Diverse librerie python sono costruite su NumPy

**Link:** [http://www.numpy.org](http://www.numpy.org/)/

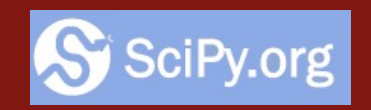

# *SciPy:*

- Mette a disposizione gli algoritmi dell'algebra lineare, equzioni differenziali, integrazione numerica, ottimizzazione, statistica, etc
- Parte dello SciPy Stack
- § Costruita su Numpy

**Link:** [https://www.scipy.org/scipylib](https://www.scipy.org/scipylib/)/

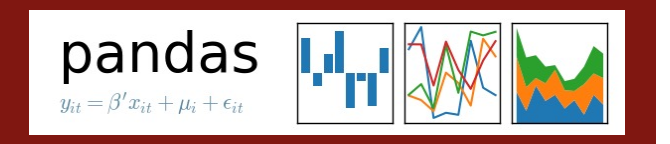

### *Pandas:*

- § Introduce le strutture dati (e le relative funzioni) per lavorare con dati in formato tabellare(simile alle Series e Data Frames in R)
- Mette a disposizione i metodi per la manipolaizone dei dati: filtraggio, segmentazione, modifica della struttura, etc.
- Permette la gestione dei dati mancanti

**Link:** [http://pandas.pydata.org](http://pandas.pydata.org/)/

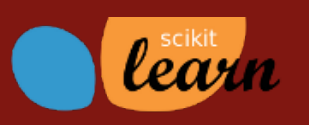

### *SciKit-Learn:*

- Mette a disposizione algoritmi di machine learning (alcuni sono già disponibili in NumPy): classification, regression, clustering, model validation etc.
- Basato su NumPy, SciPy e matplotlib

**Link:** [http://scikit-learn.org](http://scikit-learn.org/stable/)/

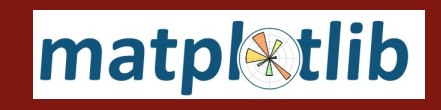

### *matplotlib:*

- § Libreria di grafica python 2D
- § Contiene un insieme di funzioni simile a MATLAB
- line plots, scatter plots, barcharts, istogrammi, pie charts etc.

**Link:** [https://matplotlib.org](https://matplotlib.org/)/

### *Seaborn:*

- § Basata su matplotlib
- § Fornisce un'interfaccia di alto livello per ottenere dei grafici di buona qualità
- § Simile alla libreria ggplot2 in R

**Link:** [https://seaborn.pydata.org](https://seaborn.pydata.org/)/

- L'utilizzo di funzioni e metodi che agiscono su vettori e matrici evita l'utilizzo di loop (in particolare ciclo for che risulta molto lento su array e matrici NumPy)
- Nasce per fornire alte prestazioni
- In NumPy gli array sono gestiti in memoria in modo molto più efficiente rispetto alle liste
- Permette la gestione di file di grandi dimensioni
- NumPy ha varie parti scritte in C, cosa che rende un codice NumPy più veloce dell'analogo in Python puro

### **Numpy: caratteristiche**

• Gli array sono memorizzati sempre in celle di memoria contigue e hanno meno metadati, in quanto il tipo di dato degli array è fissato  $\rightarrow$ le operazioni di I/O di array sono significativamente più veloci

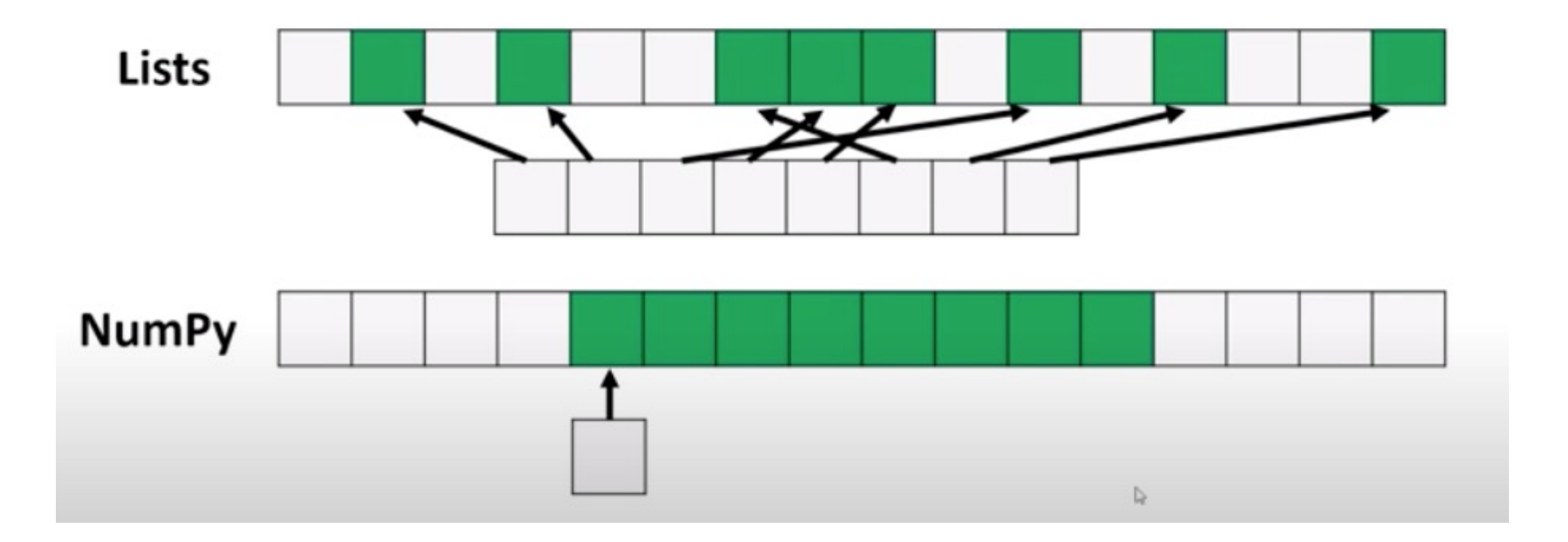

# **Organizzazione di NumPy**

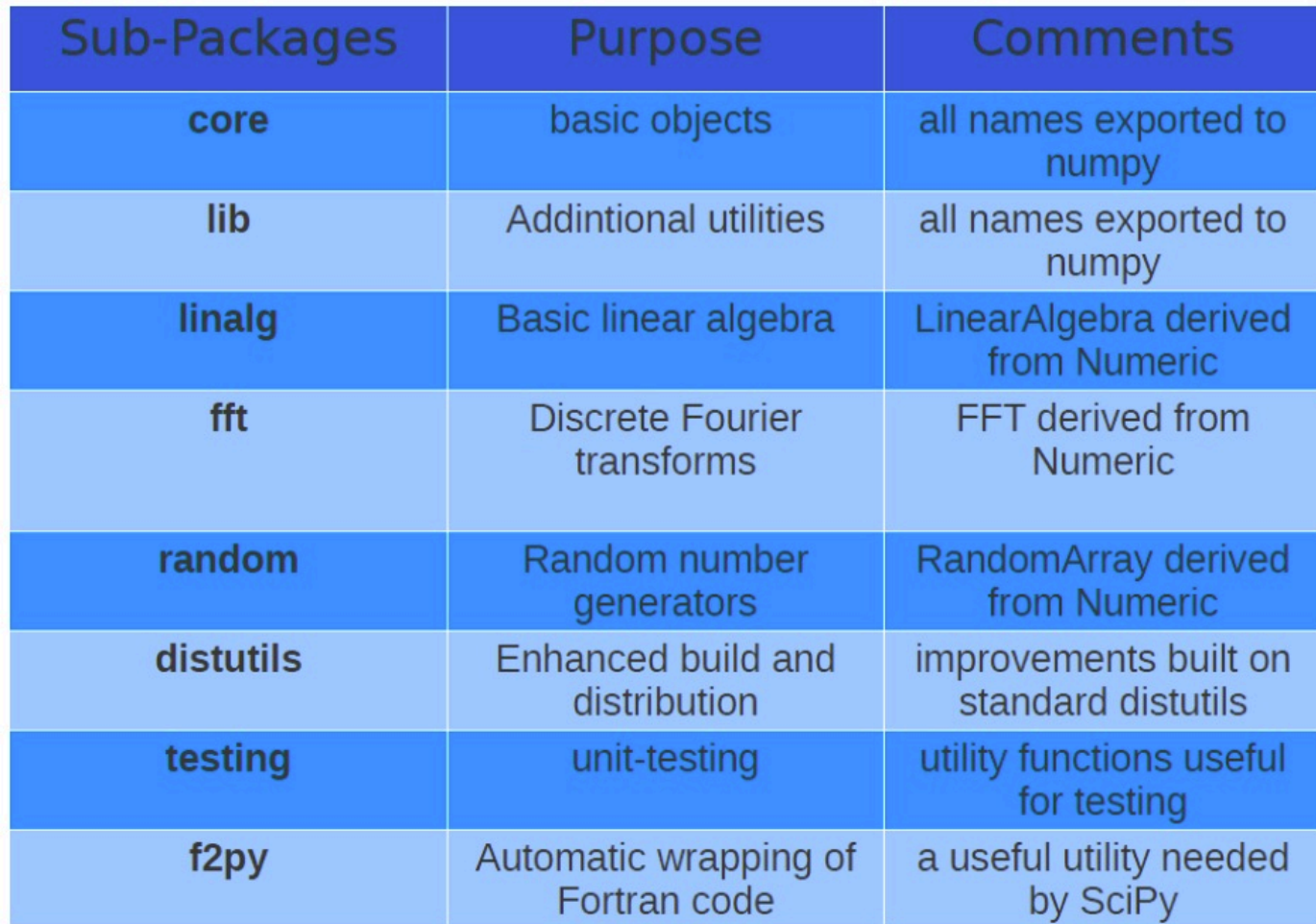

• Il metodo "array" è messo a disposizione dal modulko NumPy  $\rightarrow$  deve essere chiamato a partire dall'alias del modulo stesso

**#import numpy as np**

>>> a = **np.array** ([1,2,3,4,5])

• Gli array possono essere create a partire da altri tipi di dato

>>>a=np.array(lista) >>>b=np.array(tupla) • Tipo di dato definito: nella divhiarazione dell'array è possibile definire il tipo di dato

>>> a = np.array([1,2,3,4,5,6,7], *datatype*)

• Poichè il datatype è messo a disposizione da NumPy e non è nativo di Python, se si vuole utilizzare uno specifico datatype deve essere chiamato come metodo di np

### *np.datatype*

- Allocazione di memoria contigua
- Gestione più veloce rispetto a una Python List
- Si possono applicare operatori matematici e di algebra lineare
- Sono analoghi agli array di Matlab

# **Tipi di dato**

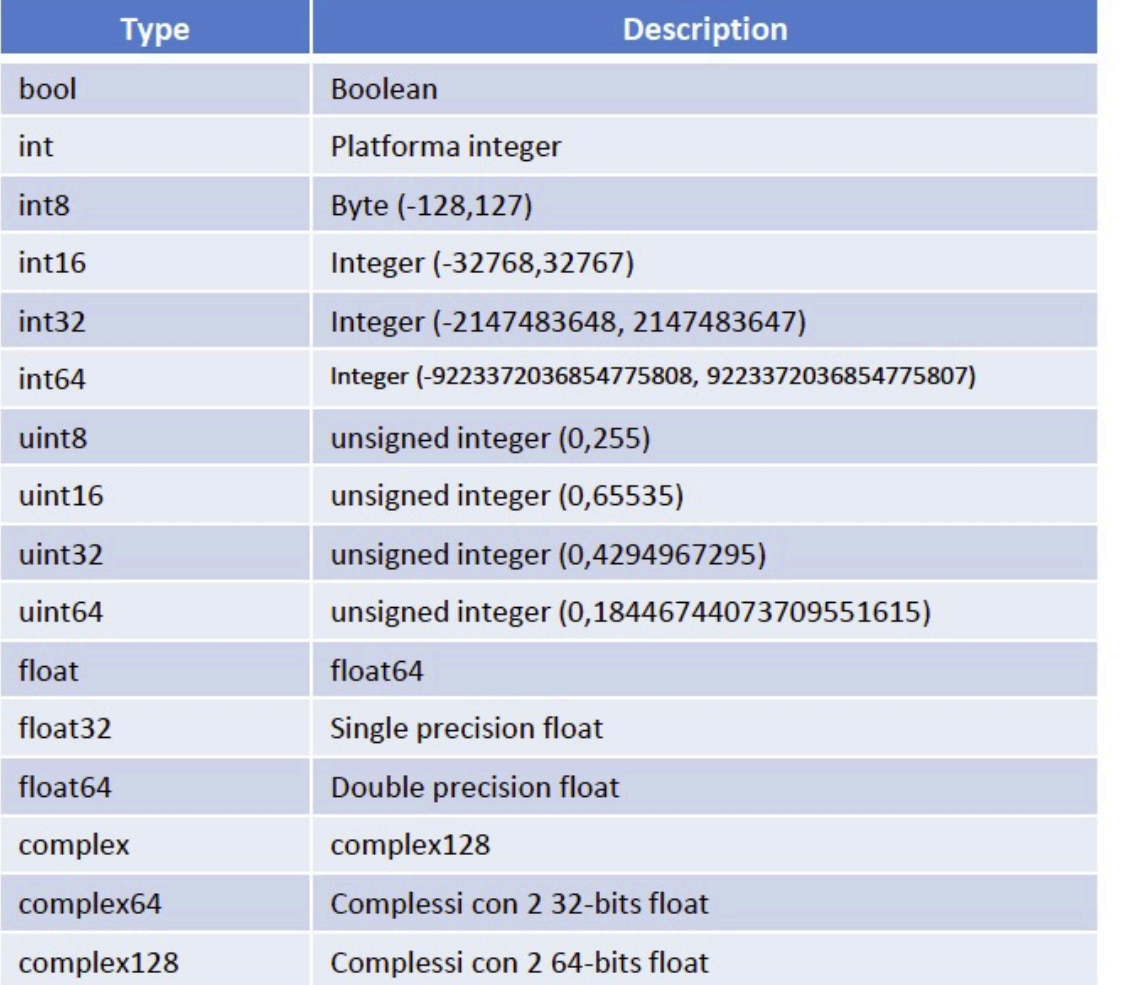

### Esempio:

# a=np.array([1,2,3,4,5,6,7],**np.int8**)

# **ATTRIBUTI DELLA CLASSE ARRAY**

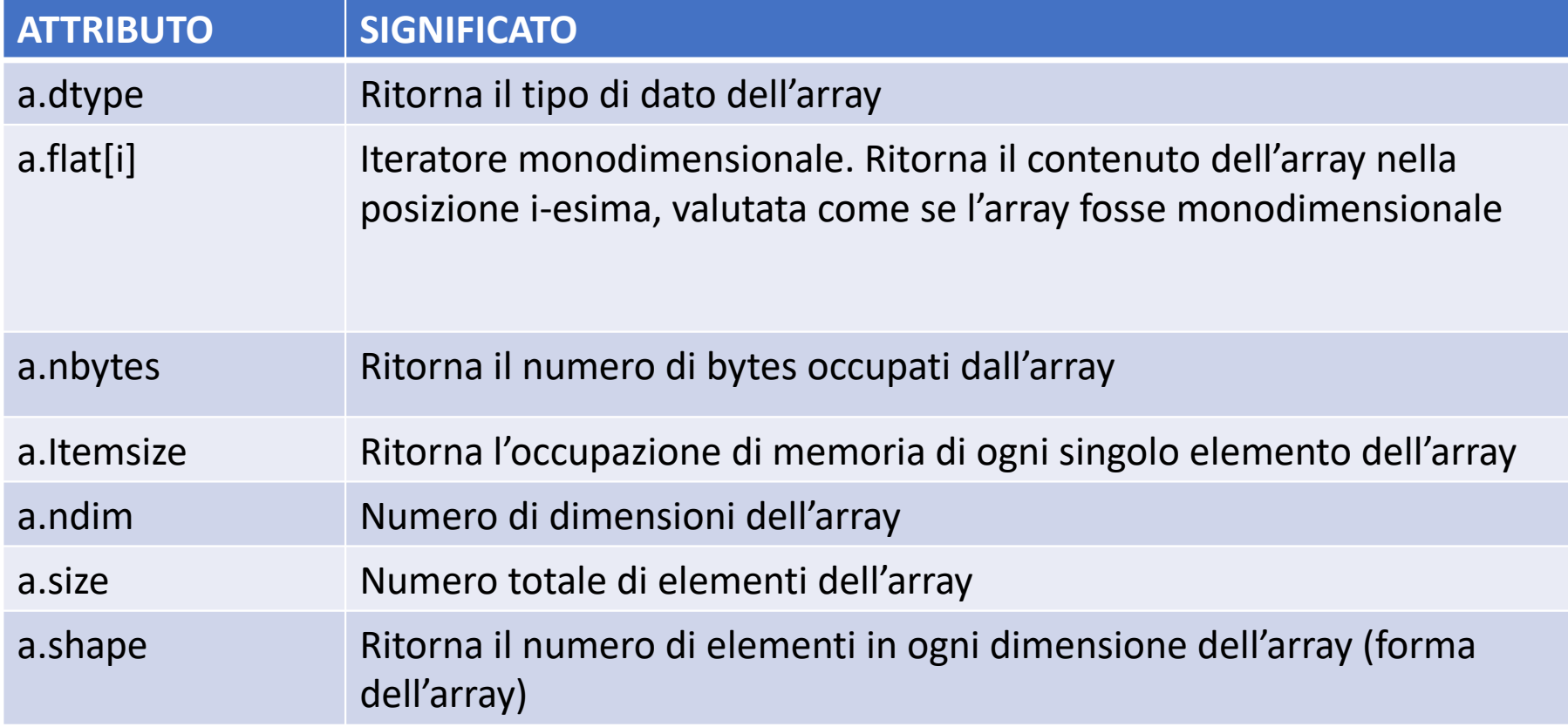

# **METODI DI CREAZIONE DEGLI ARRAY**

#### **Metodi del modulo Numpy** (accessibili come **np.XXX**)

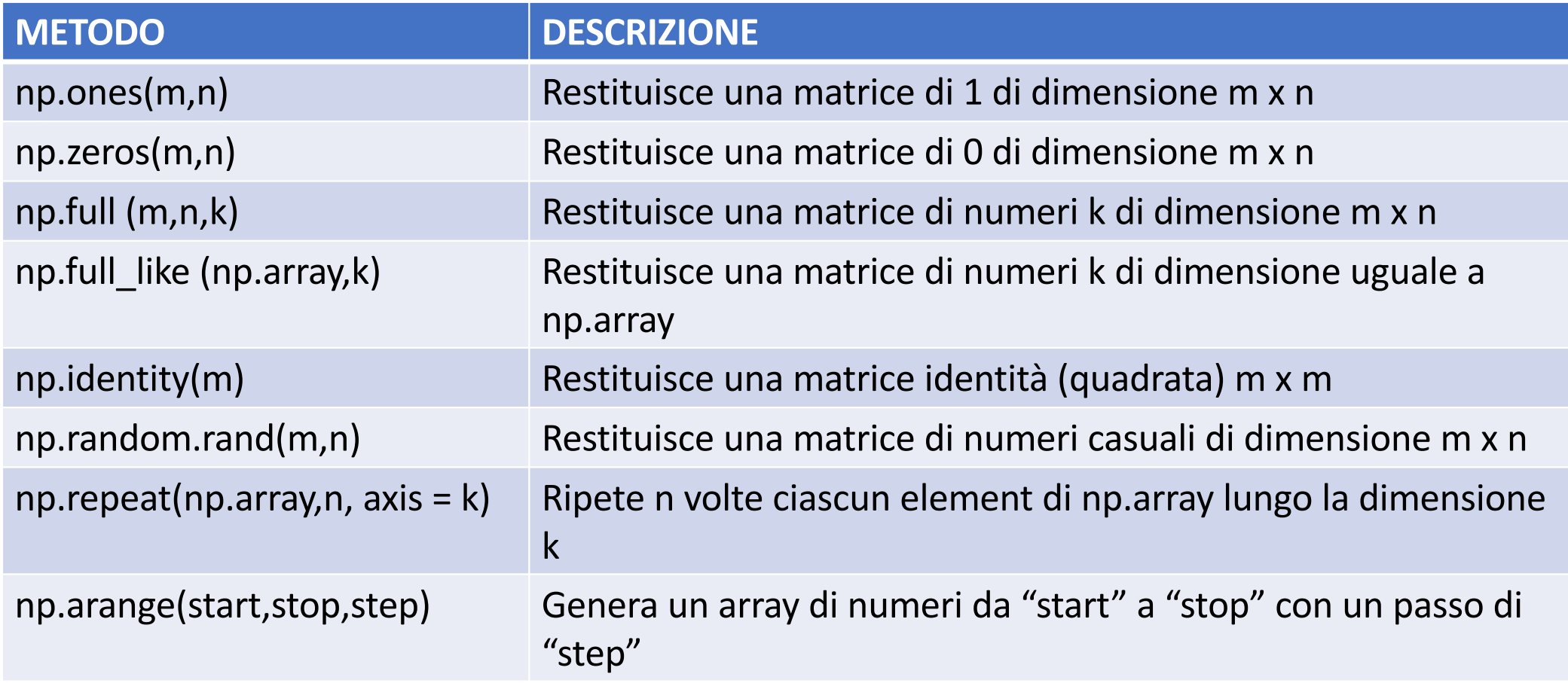

• L'accesso ai singoli elementi si effettua come per le liste

```
>>>a=np.array ([[1,2,3],[4,5,6],[7,8,9],[1',11,12]])
>>array([[1, 2, 3],[ 4, 5, 6],
   [ 7, 8, 9],
   [10, 11, 12]])
>>>a[1][2]
6
>>>a[1,2]
6
                                    Attenzione: si può utilizzare anche la 
                                      notazione negative (l'elemento –i 
                                  corrisponde all'elemento che si trova in 
                                               posizione (a.size)-i
```
- L'accesso a righe/colonne si effettua con l'operatore ":"
	- **a[i,:]**  $\rightarrow$  accesso arra riga i-esima
	- $\cdot$  **a[:,i]**  $\rightarrow$  accesso alla colonna i-esima
- L'accesso a range si effettua con la notazione "i:j"
	- **a[i:j,k]**  $\rightarrow$  accesso agli elementi da i a j-1 della colonna k
	- Si può aggiungere anche uno step **"i:j:step"** per accedere agli elementi da i a j-1 saltando di «step»

# **METODI DI MANIPOLAZIONE DELLA CLASSE ARRAY**

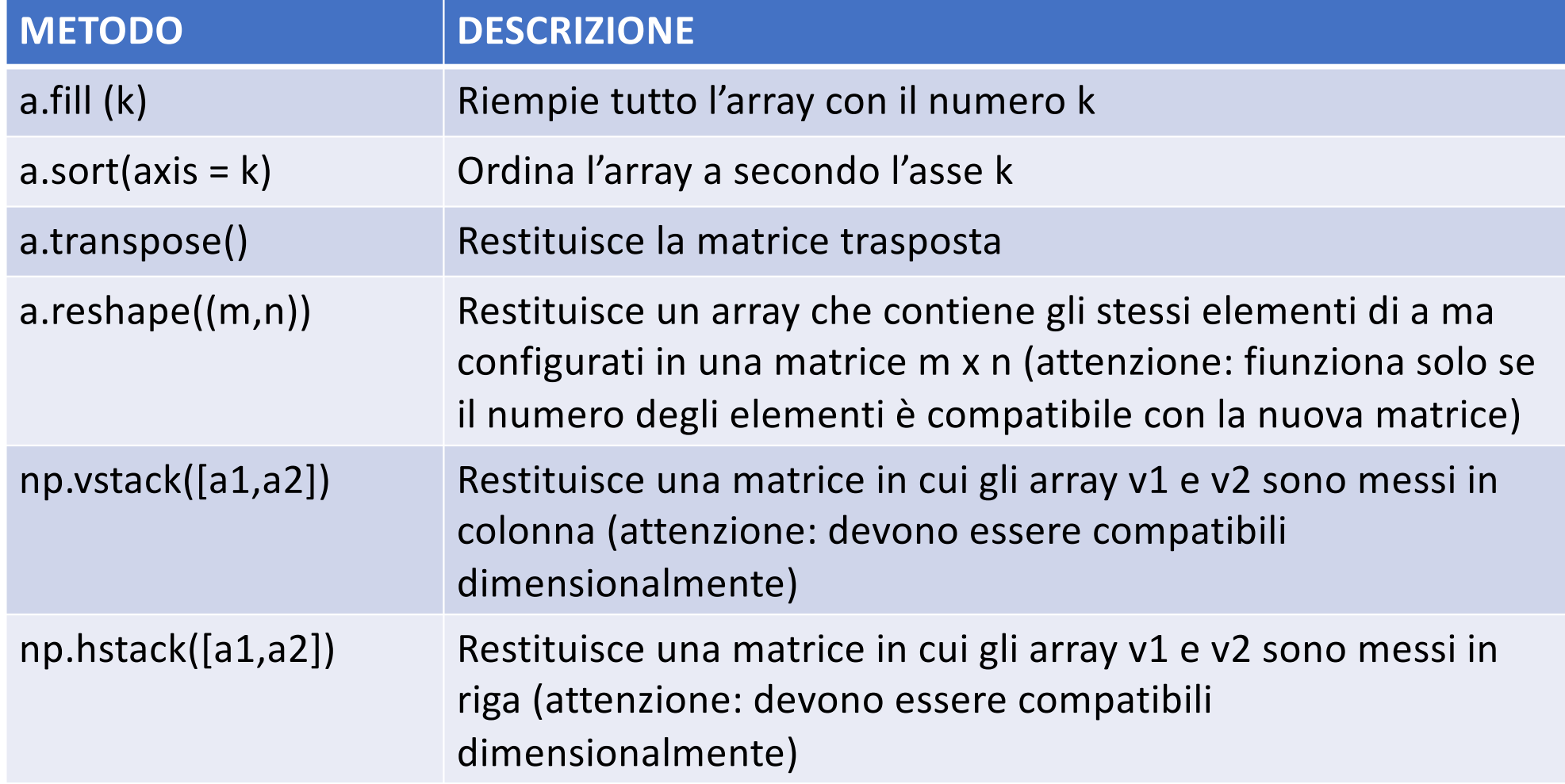

### **ASSEGNAZIONE E COPIA, GENERAZIONE DA FILE**

- Come per le liste, la creazione di un array mediante uguaglianza con un altro array determina il fatto che i due array siano uguali anche come oggetti  $\rightarrow$  la modifica dell'uno si riversa anche sull'altro
- È meglio utilizzare il metodo «copy» che è lo stesso delle liste b=a.copy
- Gli array possono anche essere caricati da file di testo New\_array = np.genfromtxt('nomeFile.txt', delimiter = '*tipoDelimiter*') Dove tipoDelimitatore può essere «, » «; » «\t»

### **FANCY INDEXING**

• La selezione di un array può essere effettuata attraverso un array di indici

>>> z=np.arange(20,80,5) array([20, 25, 30, 35, 40, 45, 50, 55, 60, 65, 70, 75]) >>>z[**[3,5,7]**] array([35, 45, 55]) Passo una lista che contiene gli indici degli elementi che voglio selezionare

• La selezione di un array può essere effettuata attraverso una maschera booleana

>>> z>50

array([False, False, False, False, False, False, False, True, True,

True, True, True])

>>>z[z>50]

Passo come lista di indici la maschera booleana che ho ottenuto cercando I valori >50

array([55, 60, 65, 70, 75])

# **OPERAZONI NUMERICHE**

# $\Rightarrow$  > a = np.array([1, 2, 3, 4])

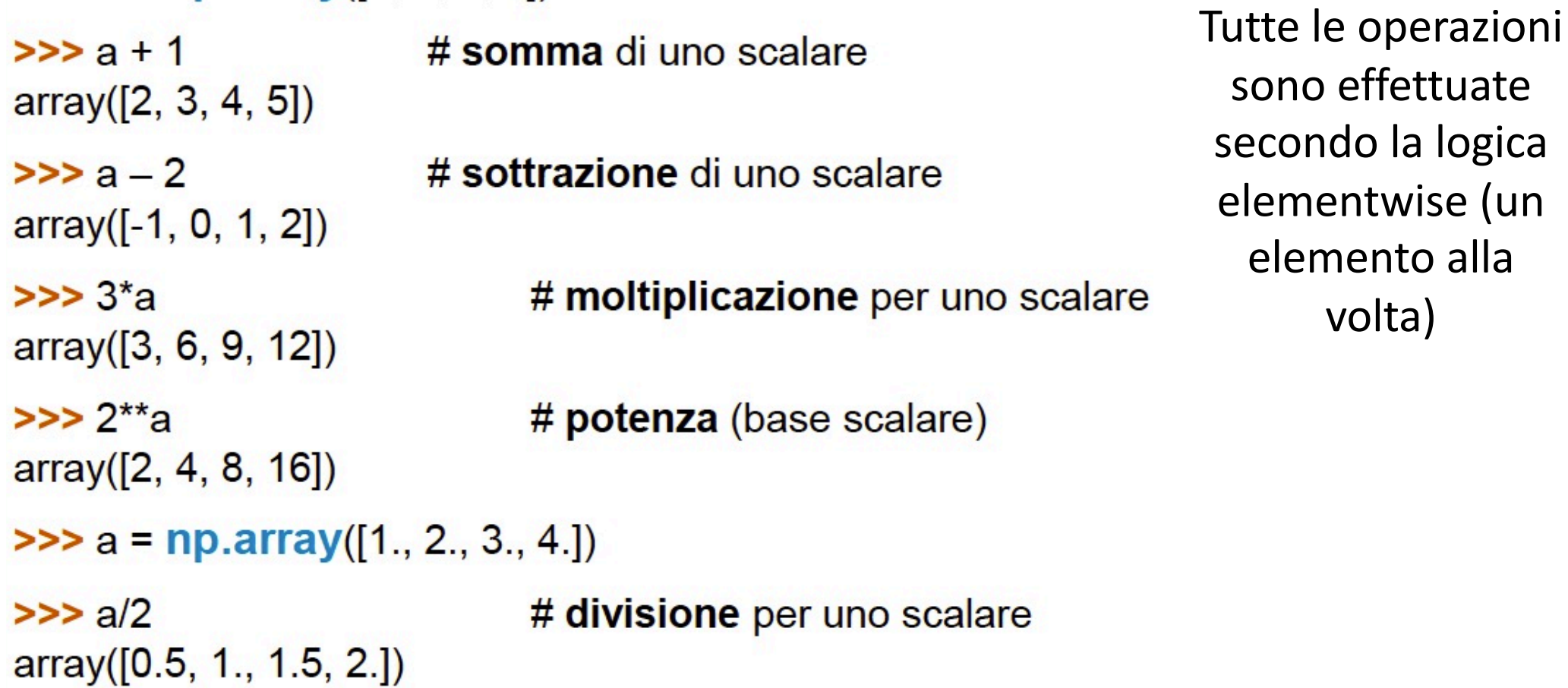

- Anche gli operatori aritmetici tra array operano secondo la logica elementwise  $\rightarrow$  gli elementi vengono utilizzati uno alla volta a coppie
- È necessario che le matrici siano di uguale shape

 $\gg$   $>$   $z1$  = np.full(12,7) array([7, 7, 7, 7, 7, 7, 7, 7, 7, 7, 7, 7])

>>>z+z1 array([27, 32, 37, 42, 47, 52, 57, 62, 67, 72, 77, 82])

### **CONFRONTO TRA ARRAY**

- Gli operatori logici di confronto operano elementwise e ritornano una maschera booleana che riporta il risultato del confronto >>>z/10==z1 array([False, False, False, False, False, False, False, False, False, False, **True**, False])
- Per operare un confront tra array si usa il metodo np.array\_equal np.array\_equal(z,z1)

### **ALTRE OPERAZIONI**

 $\gg$  b = np.sin(a)  $\gg$  b = np.arcsin(a)  $>> b = np.sinh(a)$  $\gg$  b =  $a**2.5$  # power function  $>>$  b = np.log(a)  $>>$  b = np.exp(a)  $\gg$  b = np.sqrt(a)

Operazioni trigonometriche, logaritmi, esponenziali etc  $\rightarrow$ **Operano tutte elementwise**

# **OPERAZIONI STATISTICHE DESCRITTIVE**

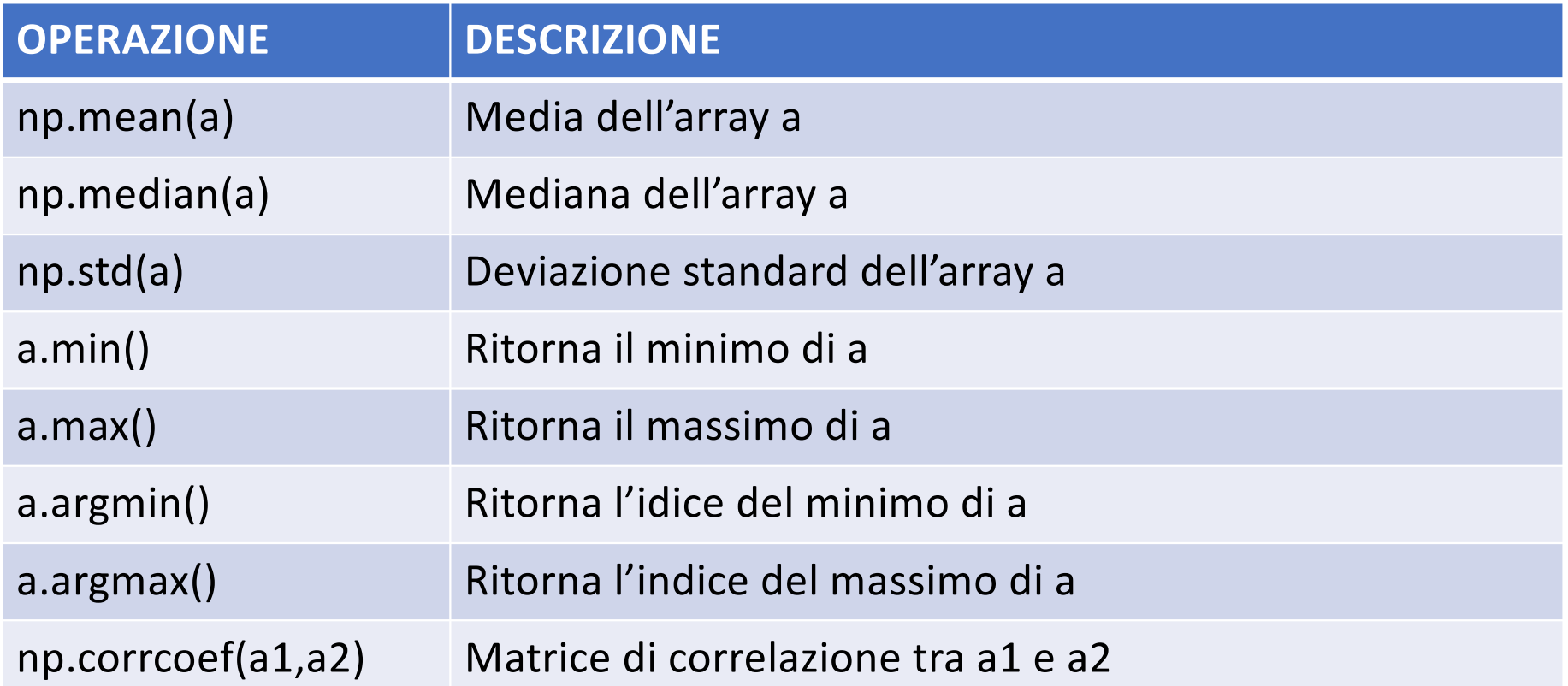

Per ottenere tutte le statistiche descrittive di un array si può utilizzare la **funzione describe del modulo stats di SciPy: import scipy.stats as spt spt.describe(a)**

### **OPERAZIONI DI ALGEBRA LINEARE**

- NumPy mette a disposizione anche operatori per algebra lineare
- Esiste un oggetto di tipo matrix che eredita da array e che mette a disposizione alcune operazioni, ad esempio:
	- .T trasposta
	- .H coniugata trasposta
	- .I inversa
- Rimanendo con gli oggetti array, il prodotto matriciale si ottiene con la funzione "matmul"

#### **np.matmul(a1,a2)**

a1.shape = m x n, a2.shape = n x h  $\rightarrow$  risultato m x h

# **VISUALIZZAZIONE DEI DATI: GRAFICI A LINEA**

• Grafici semplici  $\rightarrow$  messi a disposizione dal modulo pyplot di matplotlib

import matplotlib.pyplot as plt

• Metodo plt.plot permette la visualizzazione di vari tipi di grafico plt.plot (x , y , {descrittori})

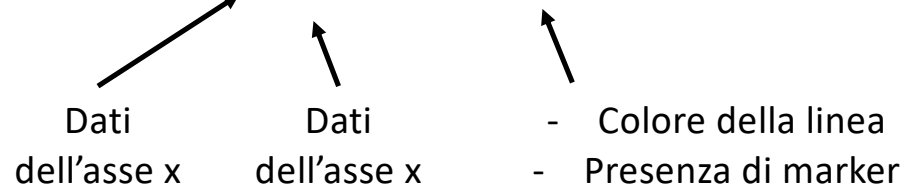

• La visualizzazione viene attuata dal metodo plt.show() che va chiamato subito dopo il metodo plot

# **ESEMPIO**

t = np.linspace(0,100,201) y=np.sin(np.pi/2\*t) plt.plot(t,y,'green') plt.show()

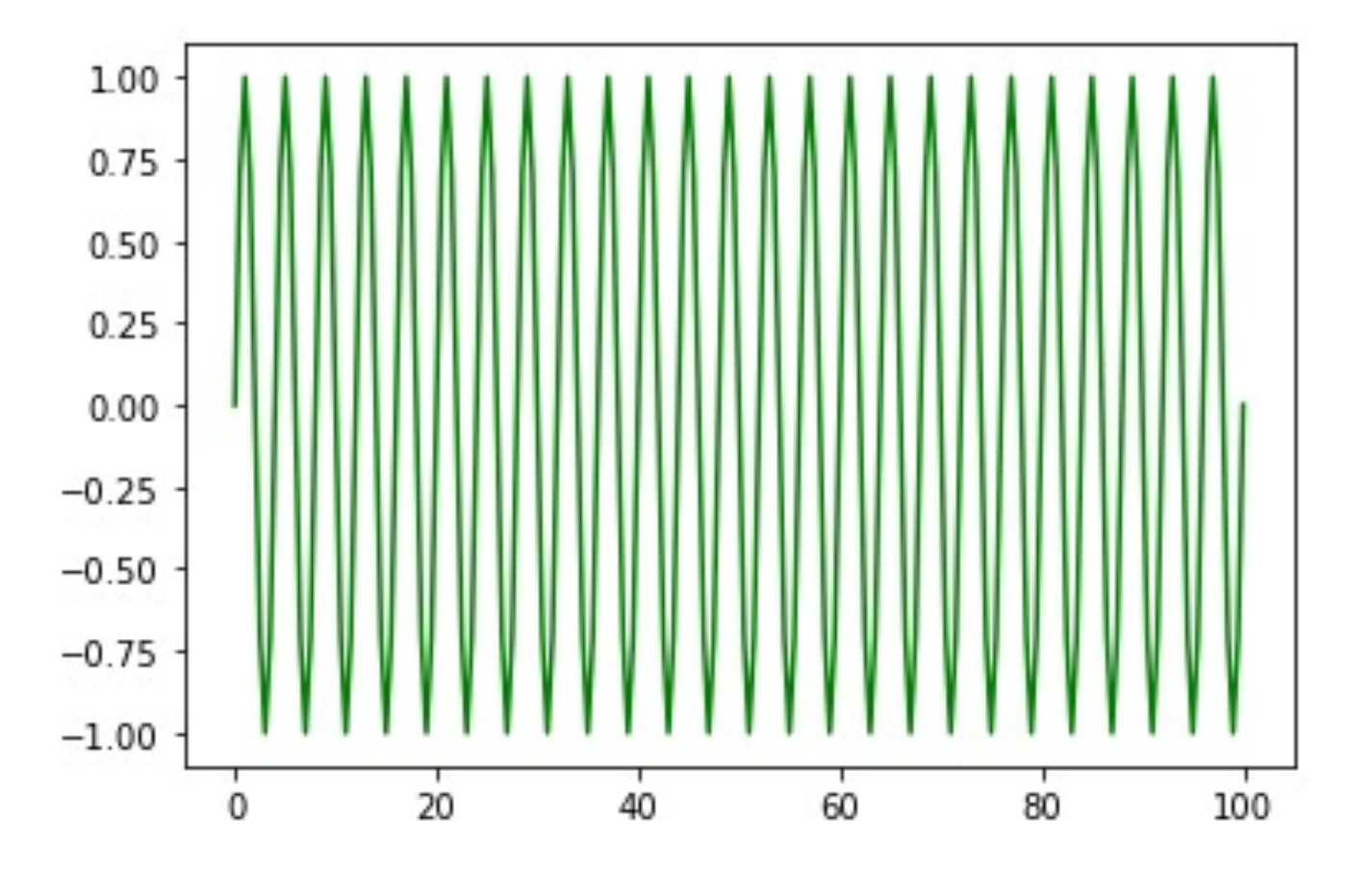

### **VISUALIZZAZIONE DEI DATI: SCATTER PLOT E ISTOGRAMMI**

- Scatterplot  $\rightarrow$  metodo plt.scatter (x,y, {descrittori})
	- a=np.random.rand(15,1) b=np.random.rand(15,1) plt.scatter(a,b) plt.show()

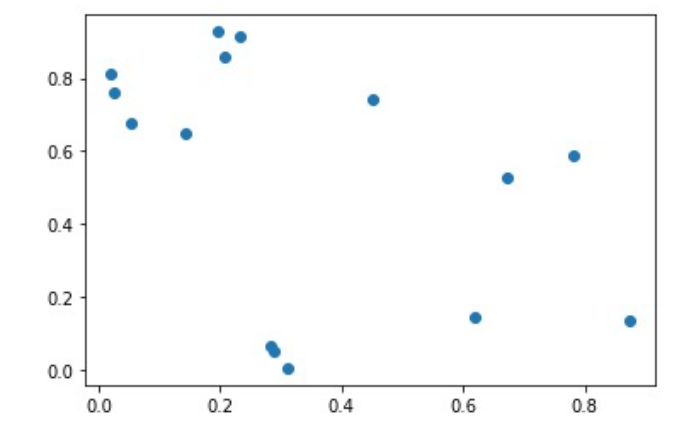

• Istogrammi  $\rightarrow$  plt.hist(x, bins = nbins) dove nbins è il numero di suddivisioni che voglio rappresentare  $3.0$ plt.hist(a,bins=10) 2.5  $2.0$ plt.show()

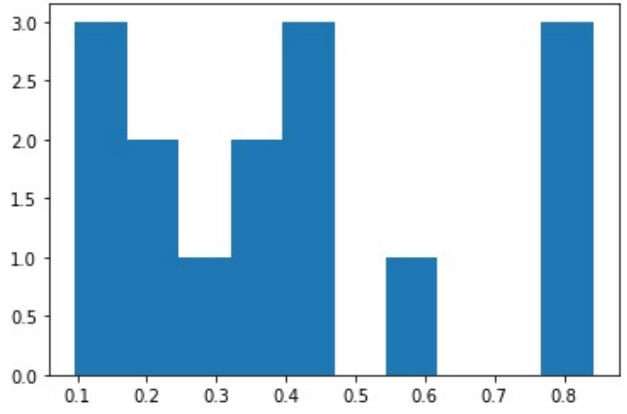

### **SUBPLOT**

t = np.linspace(0,100,201) y=np.sin(np.pi/2\*t) y2=np.sin(np.pi/8\*t)

```
ax = plt.subplot()ax.plot(t,y)
ax.plot(t,y2,'red')
plt.show()
```
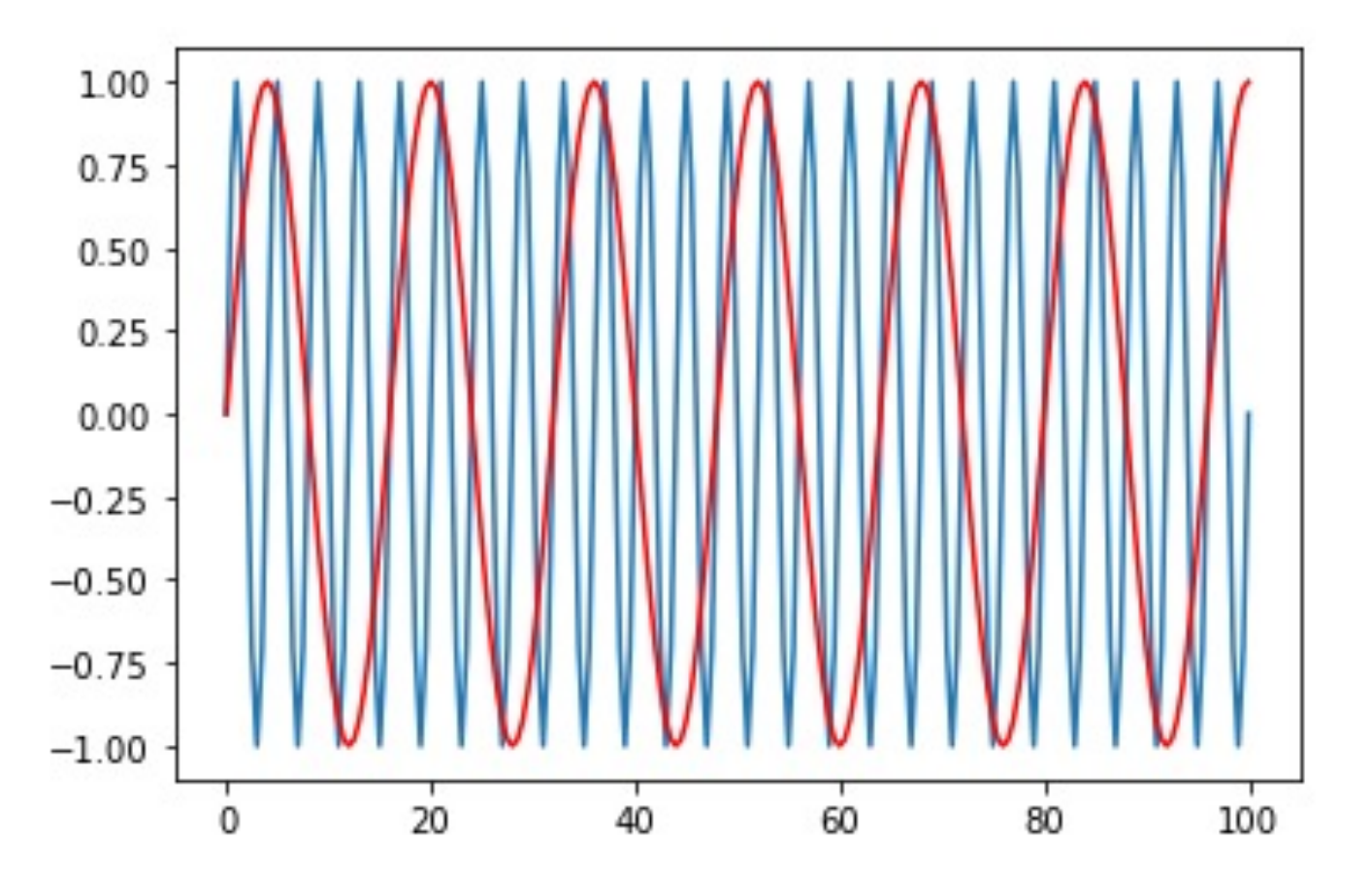